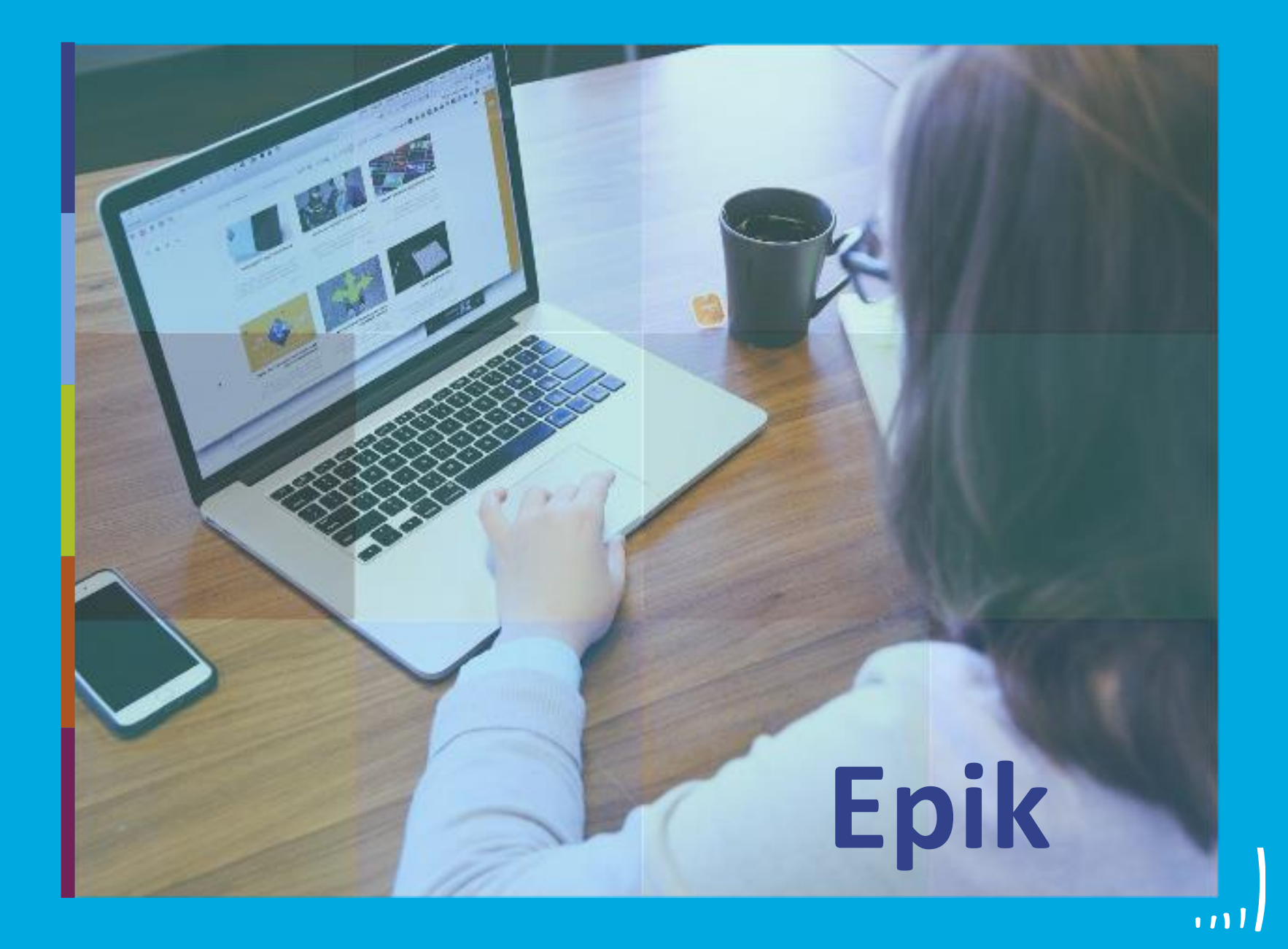

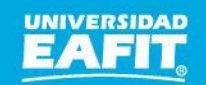

Inspira Crea Transforma Vigilada Mineducación

# **Epik Gestionar** información para el Ministerio .  $\frac{1}{2}$   $\frac{1}{2}$   $\frac{1}{2}$

www.eafit.edu.co/epik

#### **Acuerdos**

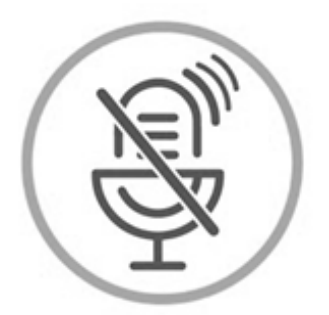

#### Silencia el micrófono y desactiva la cámara

Para tener una mejor comunicación es necesario que silencies el micrófono y apagues tu cámara como se muestra a continuación:

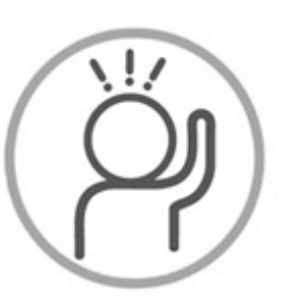

Levanta la mano para participar

Haz uso del siguiente ícono en caso de querer participar. Luego de hacerlo, recuerda bajar la mano.

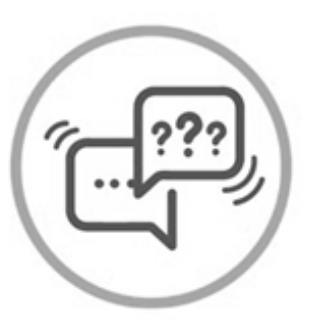

#### Usa el chat

Si tienes alguna duda o quieres hacer un comentario adicional también puedes usar el chat que a continuación se muestra:

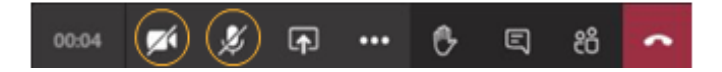

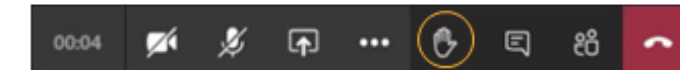

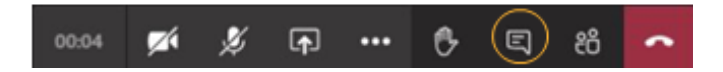

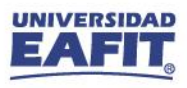

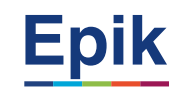

# **Objetivo** *de la sesión*

 *{*  $\frac{2}{3}$ }

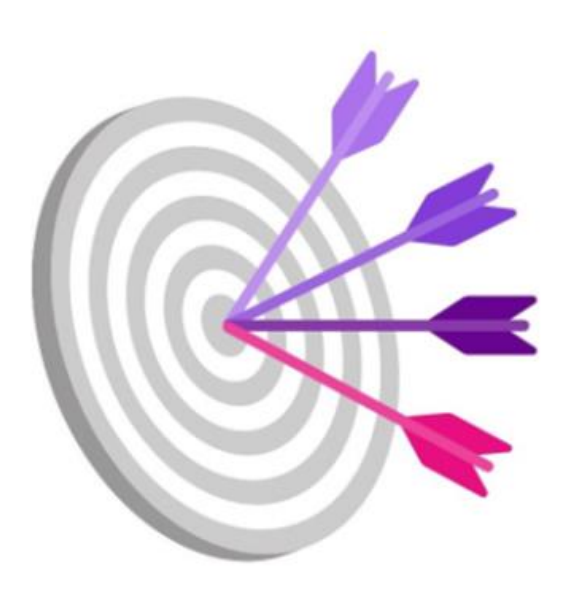

✓Apropiar el conocimiento sobre cómo se generan las diferentes plantillas de información académica desde Epik, que se reportan ante el Ministerio de Educación Nacional

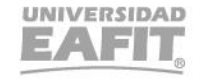

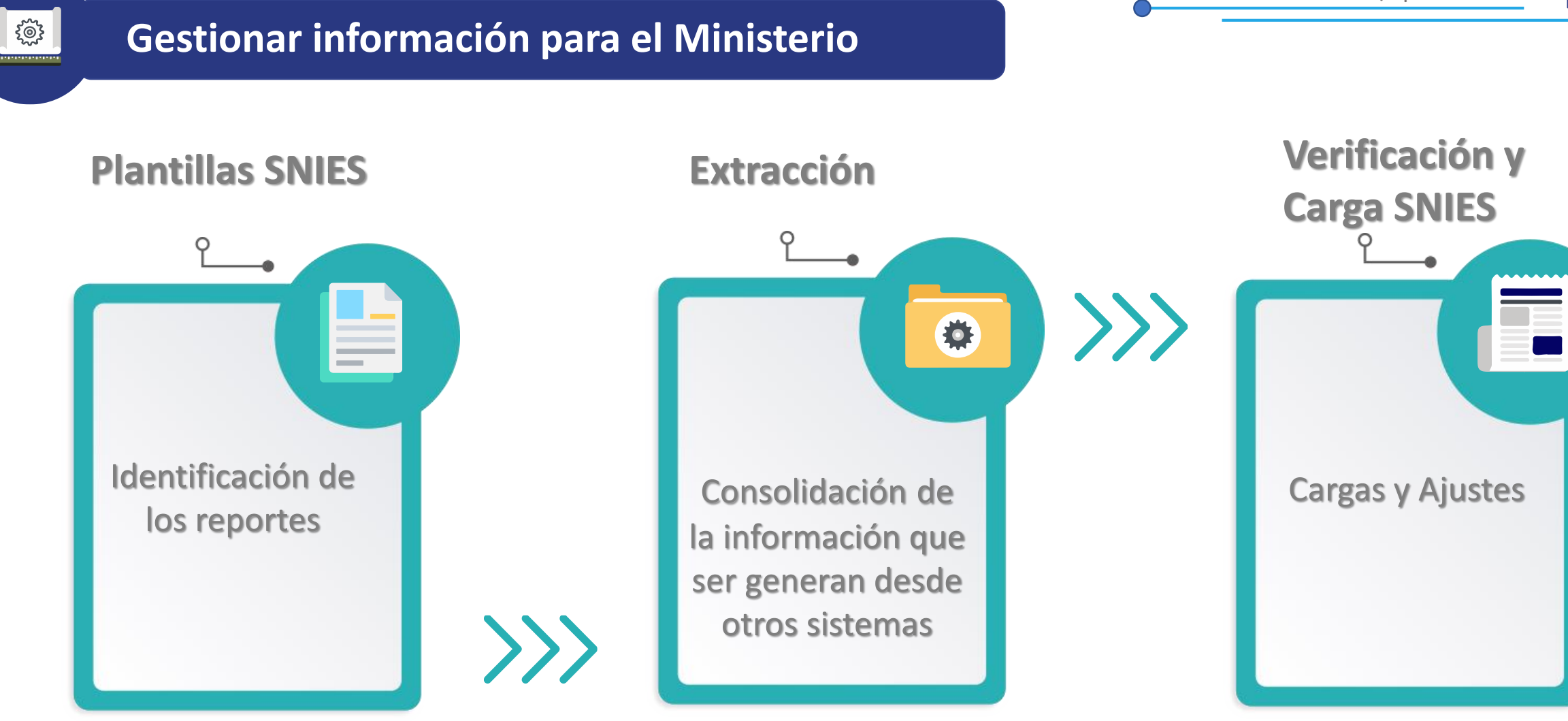

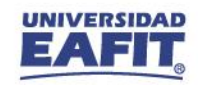

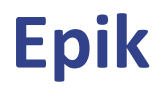

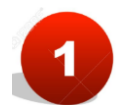

# Procesos académicos

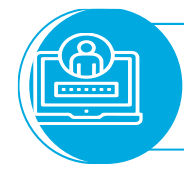

203

Programación Académica **Selección y Admisión** 

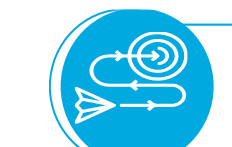

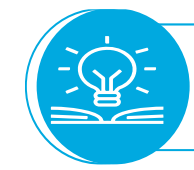

Inscripciones - Matrículas

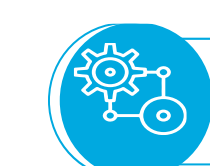

Gestión de bajas

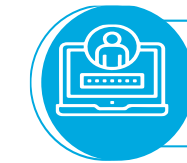

 $......$ 

Gestión de Movilidad saliente y entrante

Gestión de Balance Académico

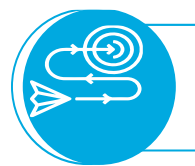

Gestión de grados

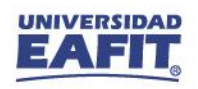

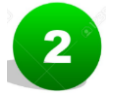

**RON** 

#### Parametrizaciones

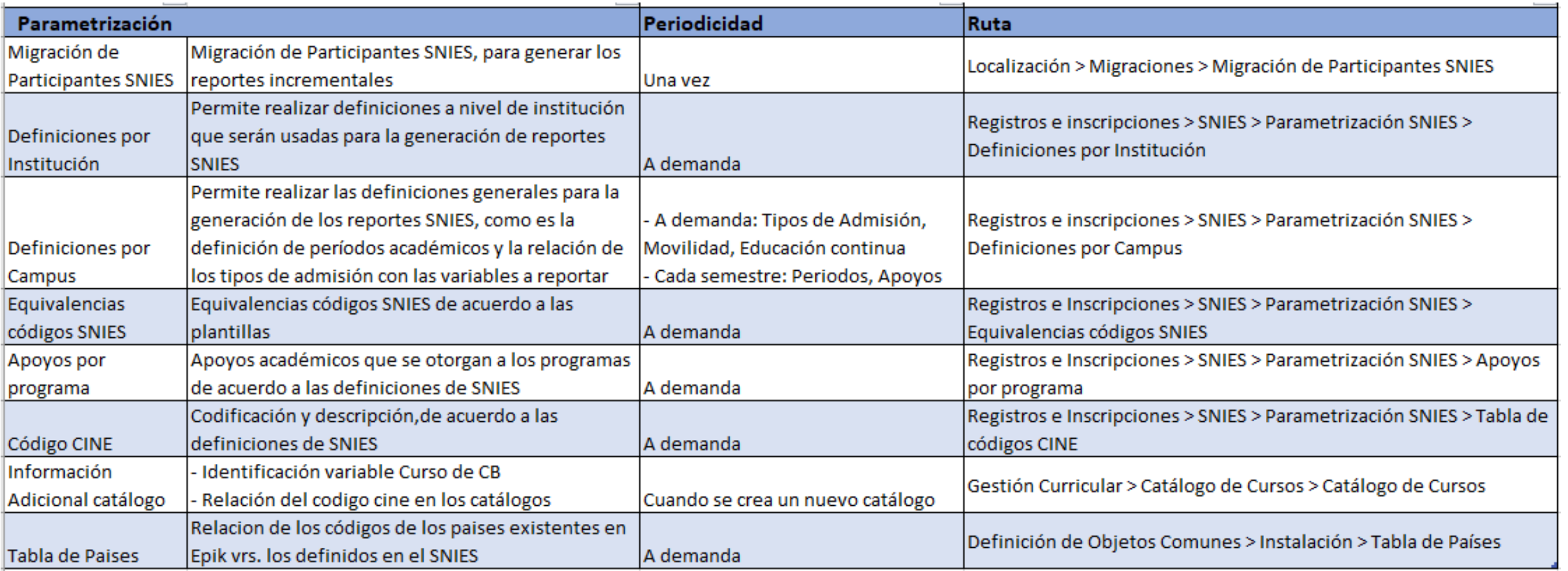

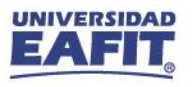

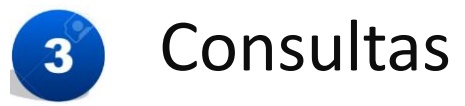

**ENSTAND** 

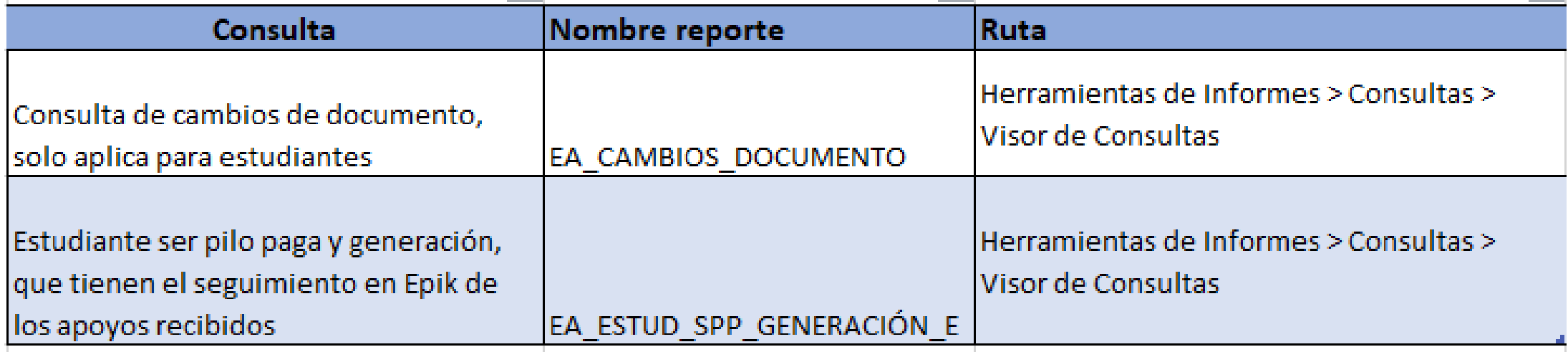

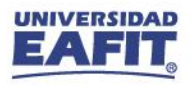

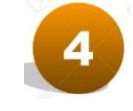

## Generación de plantillas

Registros e Inscripciones > SNIES > Petición información SNIES

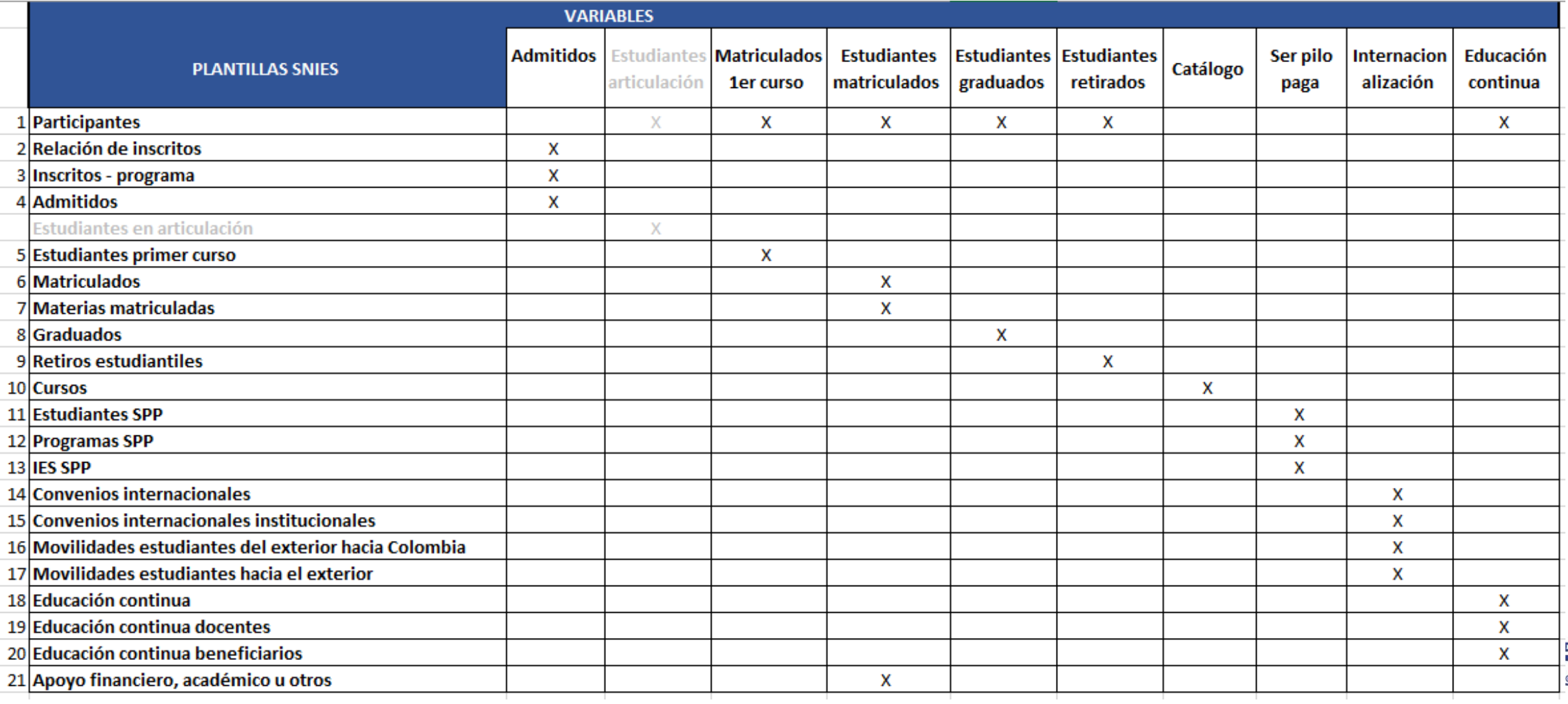

## **Funcionalidades Generales para validar información**

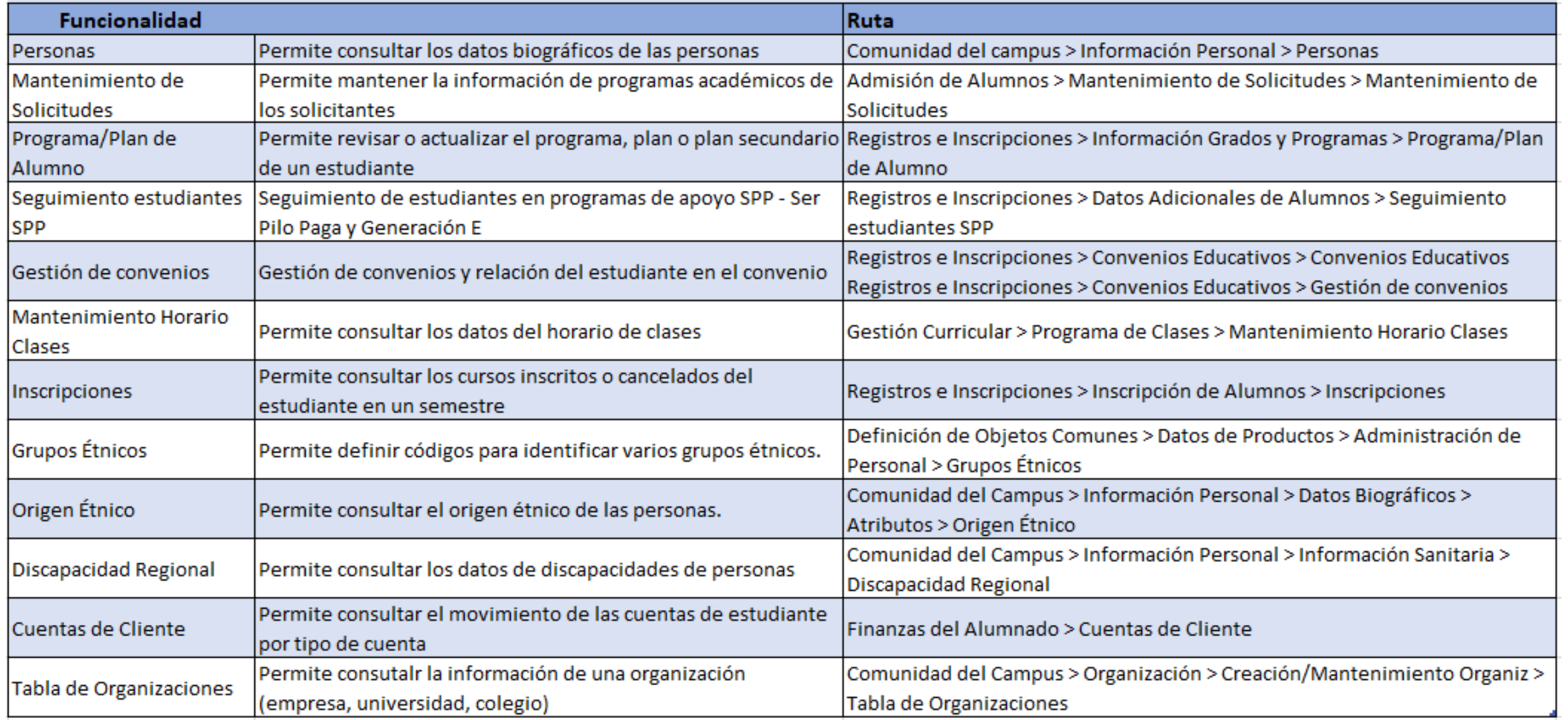

![](_page_10_Picture_1.jpeg)

# **Enlace Sharepoint para consulta del material**

Inspira Crea Transforma Vigilada Mineducación

![](_page_10_Picture_4.jpeg)

#### **Material de estudio**

 $\overline{\phantom{a}}$ 

![](_page_11_Picture_17.jpeg)

![](_page_11_Picture_4.jpeg)

#### **Ambiente Pruebas Epik**

![](_page_12_Figure_1.jpeg)

**Epik**

*Navegadores recomendados: Microsoft Edge, Google Chrome, Mozilla Firefox, Apple Safari, Opera*

**¡GRACIAS!**

![](_page_13_Picture_1.jpeg)